## SAMPLE PAPER **COMPUTER STUDIES CLASS –VIII**

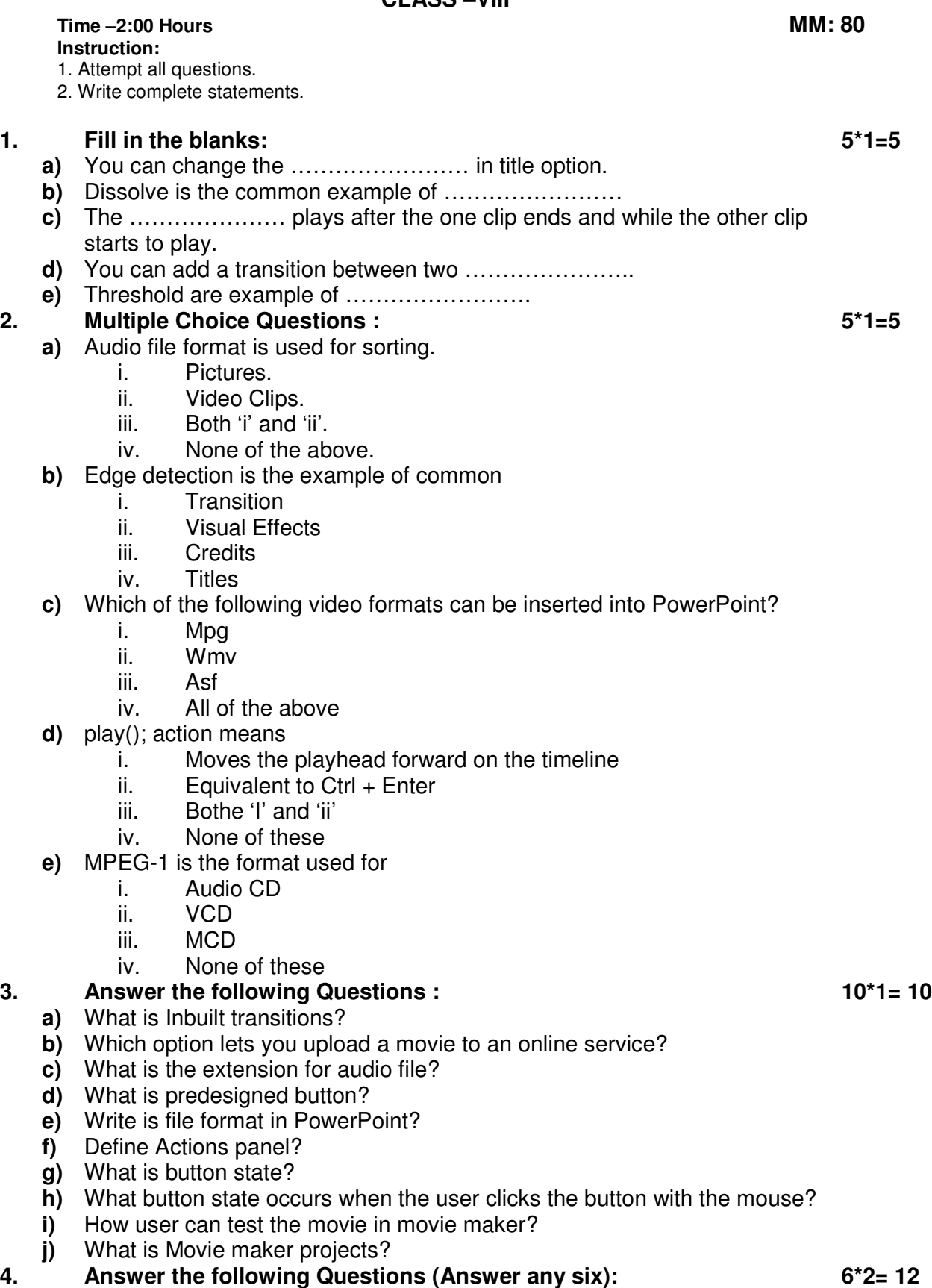

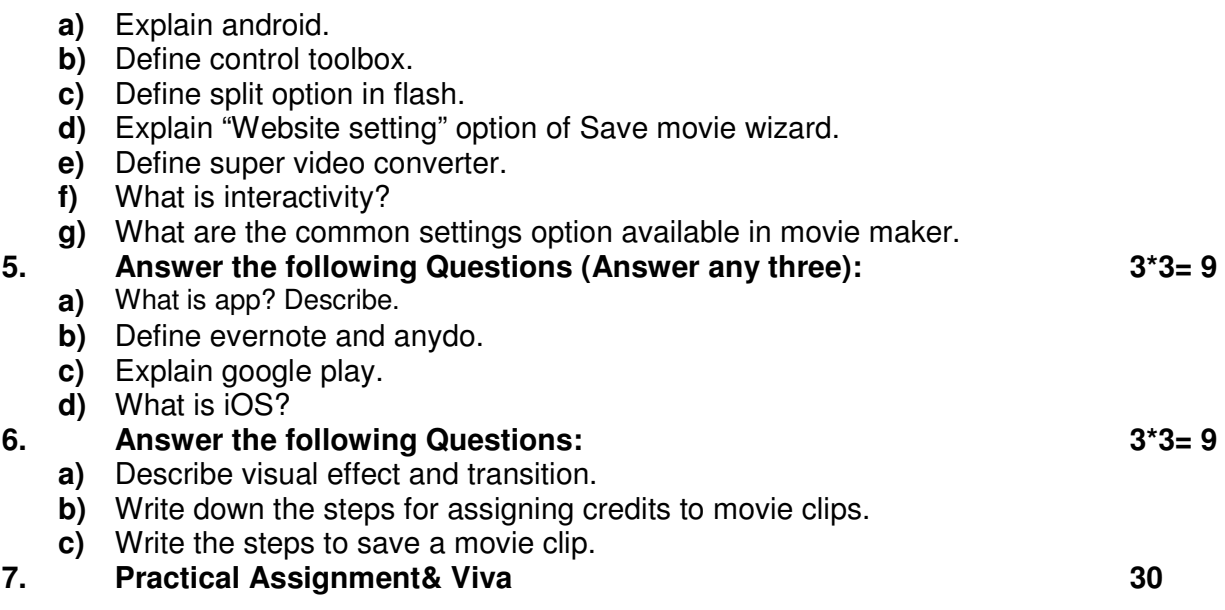

## **MODEL PAPER COMPUTER STUDIES CLASS –VIII**

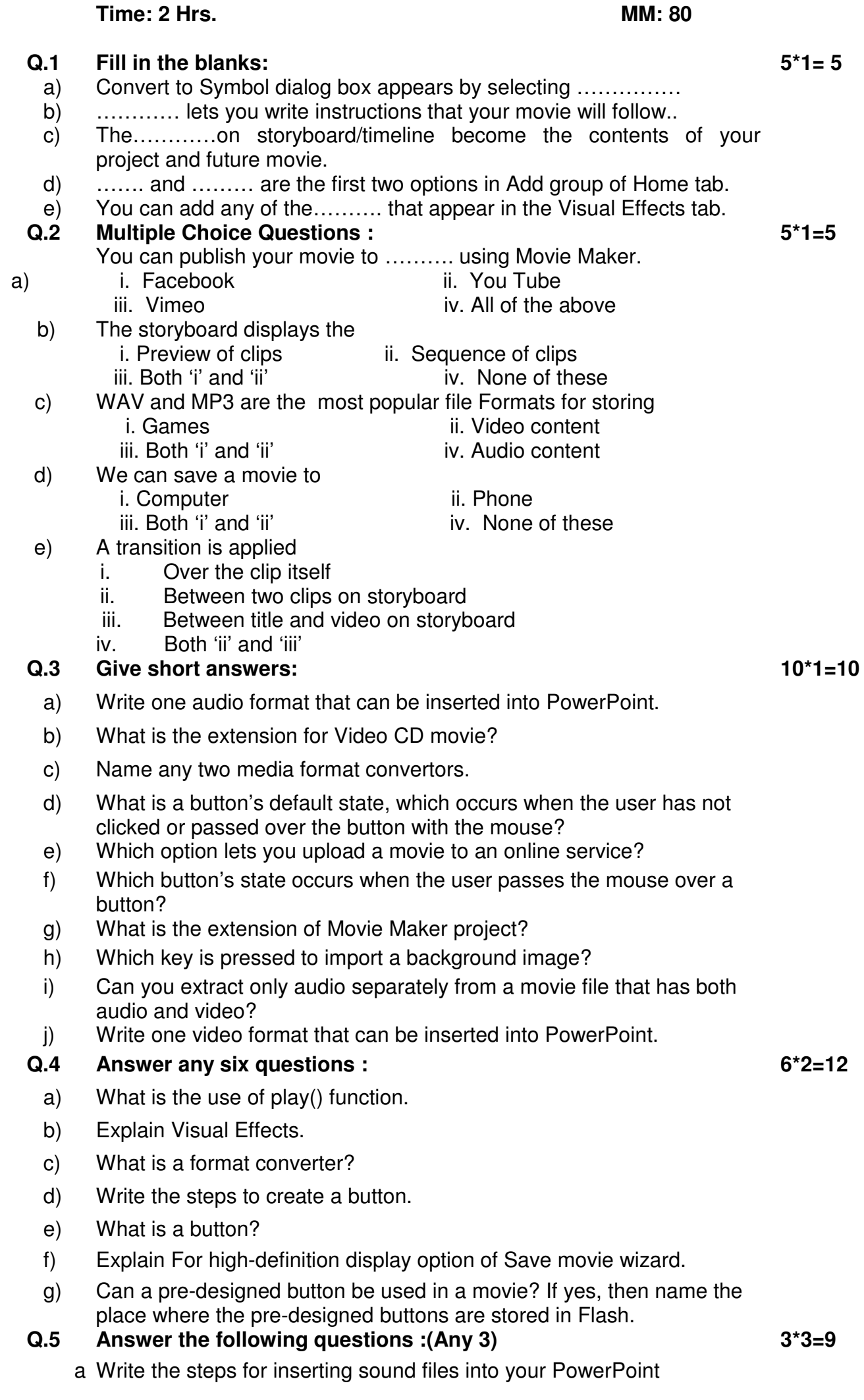

- ) presentations.
- b Write the steps for saving a movie clip.
- $\overline{)}$ c Explain all the button states.
- )
- d Write the steps to convert a movie from .dat to .mpg using Super Video ) Converter.

**Practical Questions:**

**3\*3=9**

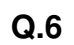

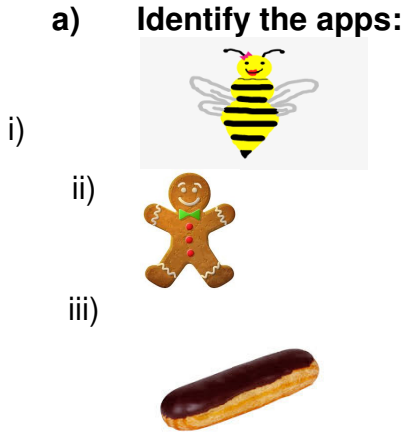

**Write the shortcut keys for the following commands:**

- **b)**
- Undo
- i)
- ii) Select All
- iii) Paste

## **c) Write the shortcut keys for the following comman<br>
Undo<br>
ii) Select All<br>
iii) Paste<br>
<b>c) Name the following transitions and visual effects:**

i)

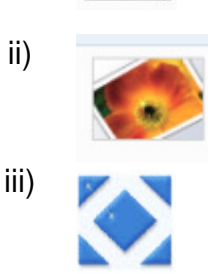

**Q.8 Practical Assignment & Viva**

**30**